## Sun Life Illustrations (4.1.0)

The web version is available on June 25, 2018.

The desktop version is available for download on July 9, 2018.

This release of Sun Life Illustrations includes the following key updates:

• When opening the desktop version of Sun Life Illustrations, if you are connected to the internet the following message displays:

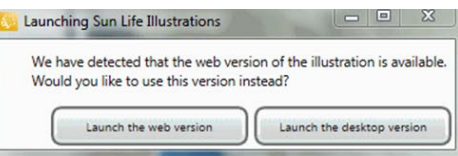

We encourage advisors to use the web version when connected so that they can take advantage of all the features Sun Life Illustrations has to offer.

- The illustration home page also known as the **Product selector** page has undergone a complete redesign. The new design allows you to launch a previously saved case.
- Improved tabbing function when entering case details. It is now easier to follow the cursor as you tab from one field to the next.
- Update for **SunUniversalLife II** so that it now uses the **Province** set in the **Default settings**. This default at the product level is important to SunUniversalLife II as the province determines the deposit tax.
- New for SunUniversalLife II, **Payment duration** now has the new option **Same as COI type**. This option links the payment duration to the **Cost of Insurance type** specified under the **Coverage details**. **Payment duration** can be saved in your **Default settings**. For further details, refer to the **SunUniversalLife II Limited pay options case study** located on the Advisor site under Tools & Illustrations, Sun Life Illustrations help, SunUniversalLife II.
- The **Compare** tool that is only available in the web version has been updated to allow it to be used with Sun Critical Illness Insurance (CII) illustrations. The compare guidelines are similar to the ones for life insurance. The tool can now be used to compare different potential Sun CII solutions. It is not used to compare CII to life insurance. For further details, refer to the **Sun Critical Illness (CII) compare case study** located on the Advisor site under Tools & Illustrations, Sun Life Illustrations help, Other Tools and Calculators.
- Links located under **Quick links** now open in a new tab or window, so you don't lose the case you are working on.
- New for the **Compare** report is the ability to select **Report durations** allowing you to decide how much detail to include in the Compare report.

**Important**: For the greyed out mandatory pages, the **Report durations** will always be **Show all years**.

• New functionality for **Export to Excel**. You can now export not only from the Spreadsheet tab but also from buttons located at the bottom of the **Plan Design** and **Strategies** tabs. In addition, for universal life and Par illustrations, when exporting to Excel, the columns exported are based on the columns selected in the **Spreadsheet** tab.

## Full listing of changes in version 4.1.0

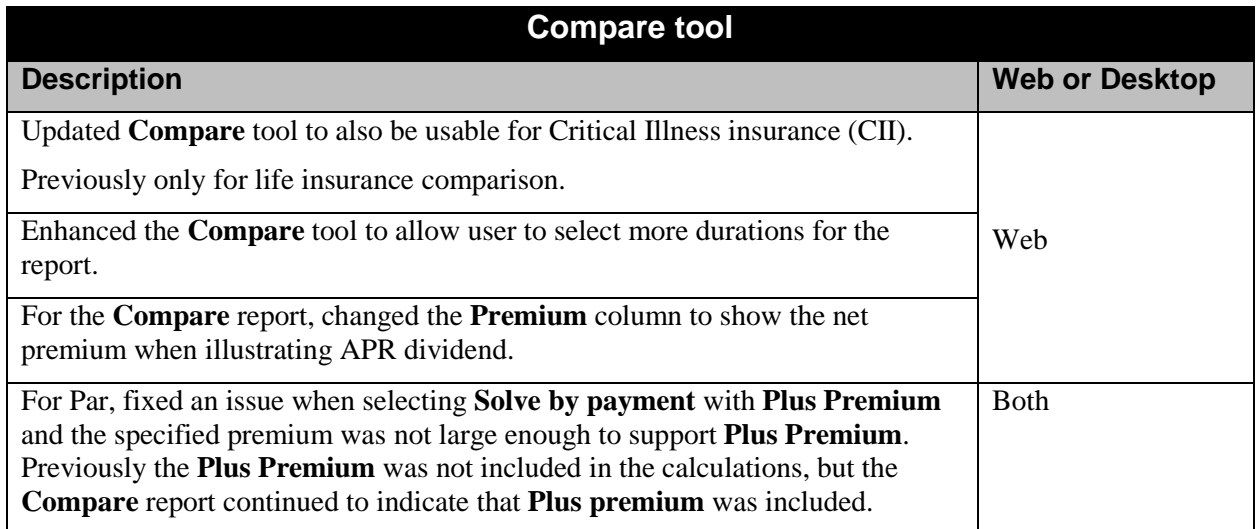

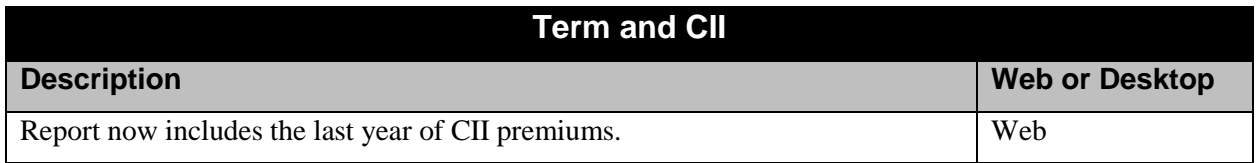

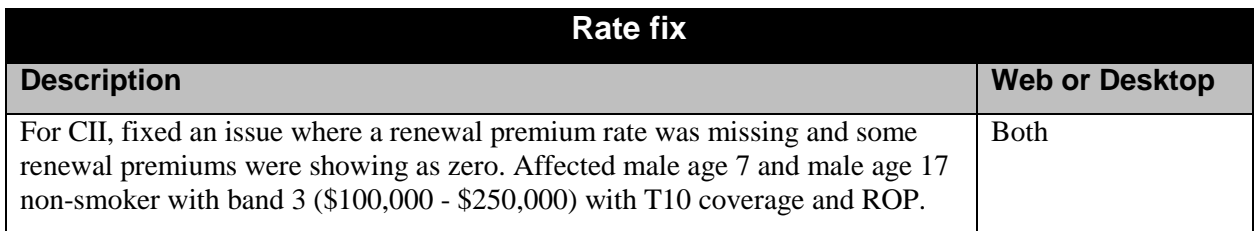

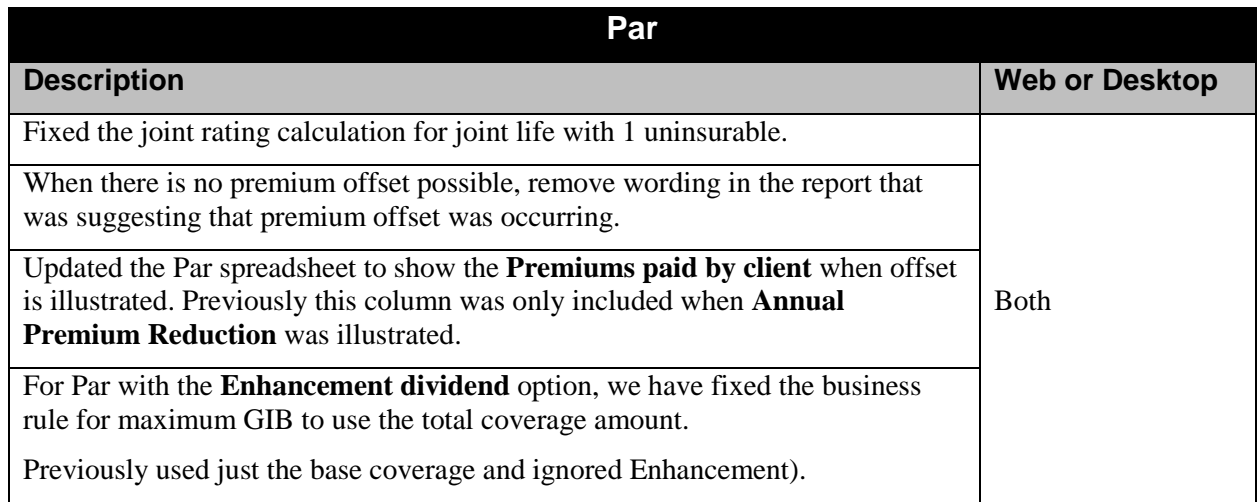

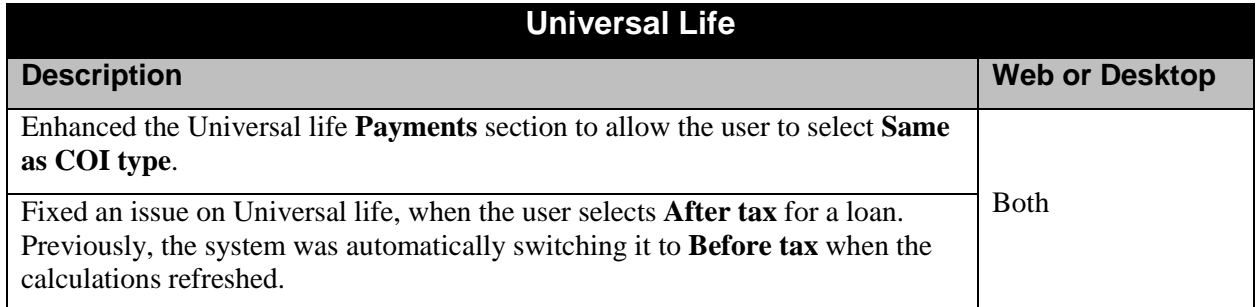

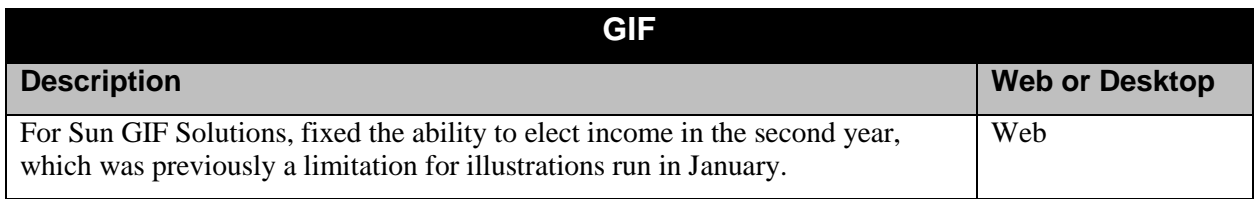

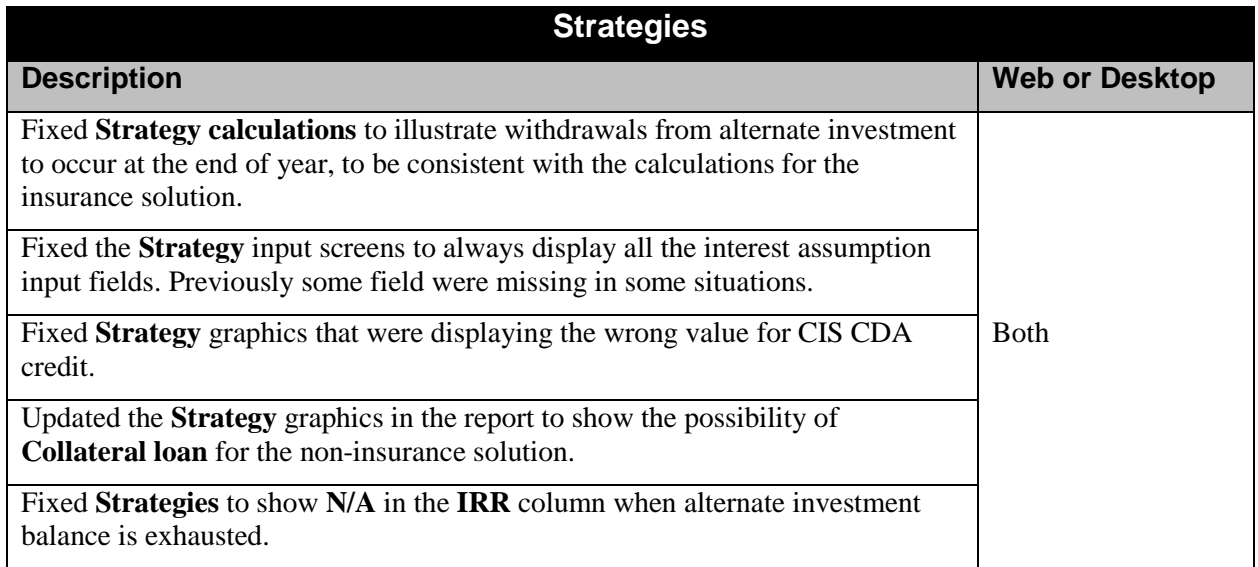

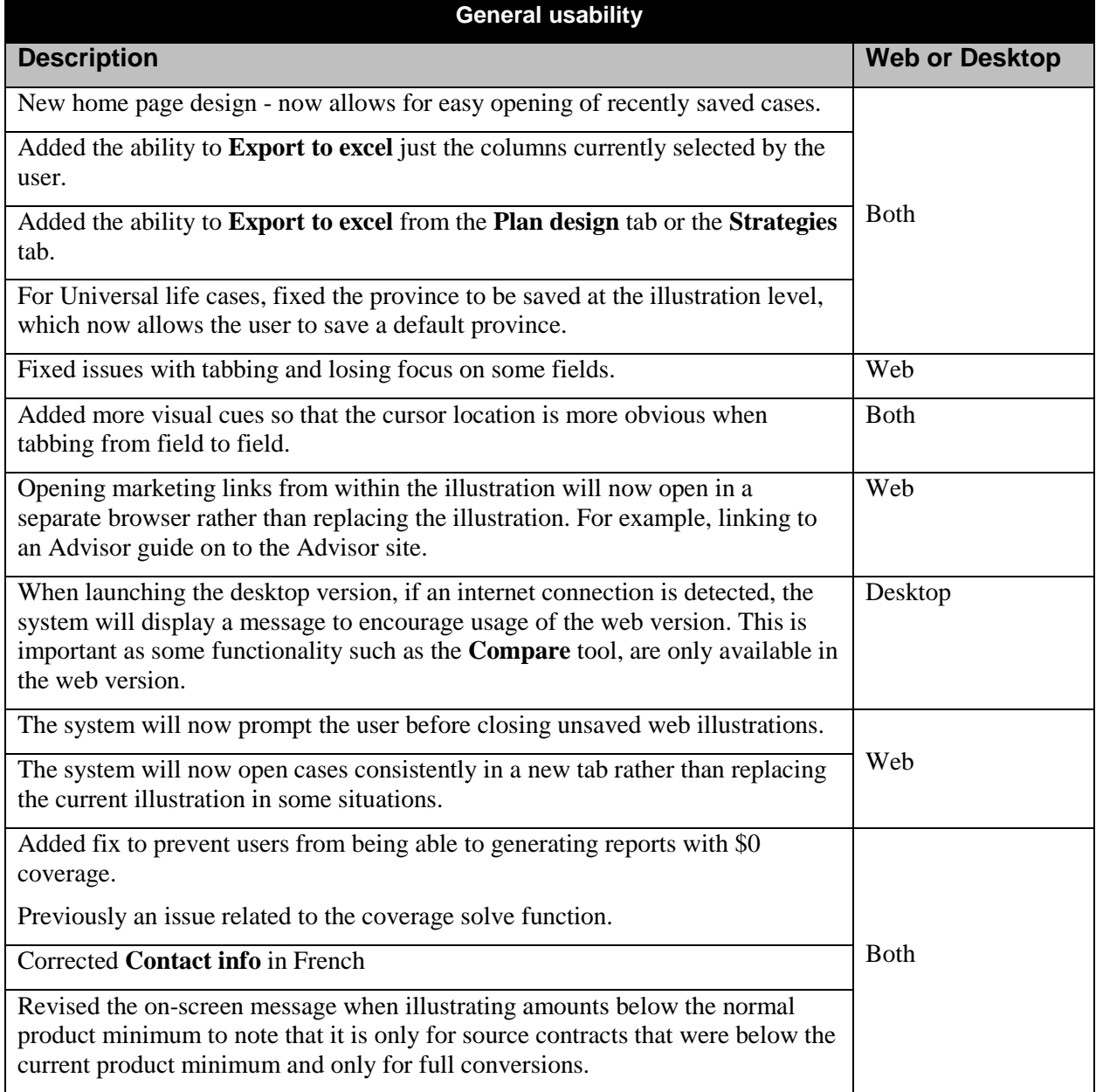

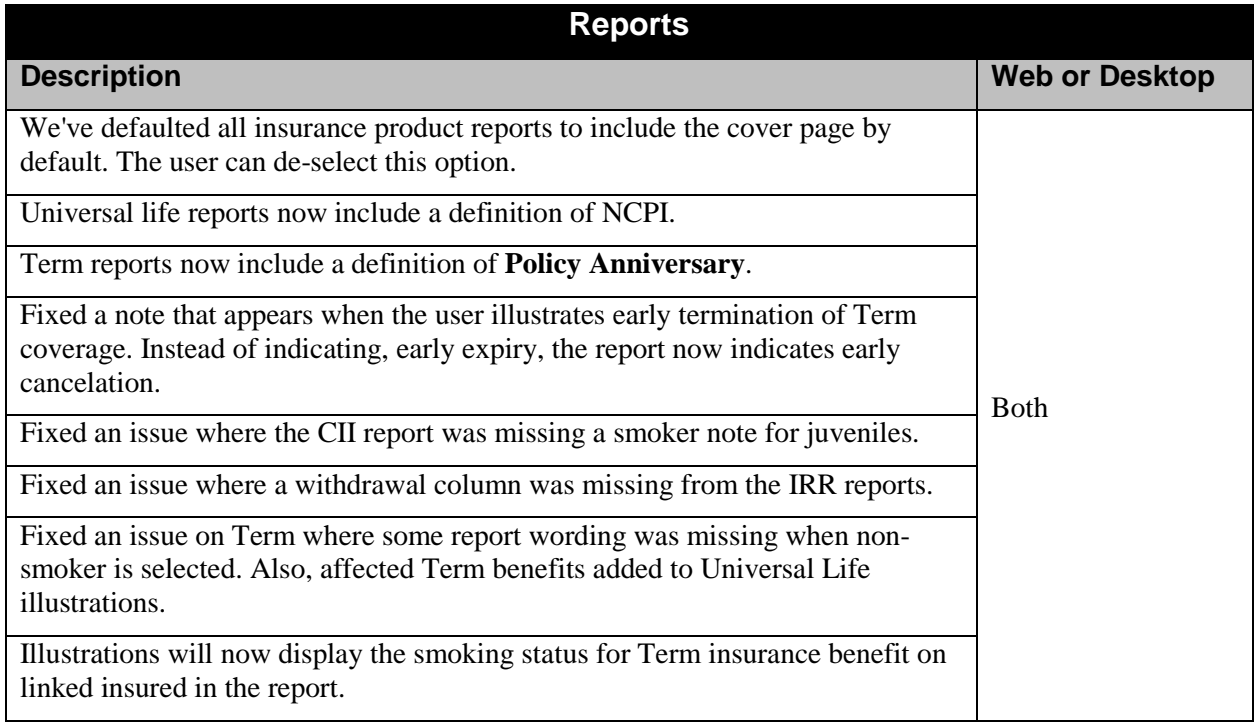